# **Foto omzetten in een potlood tekening** – video les

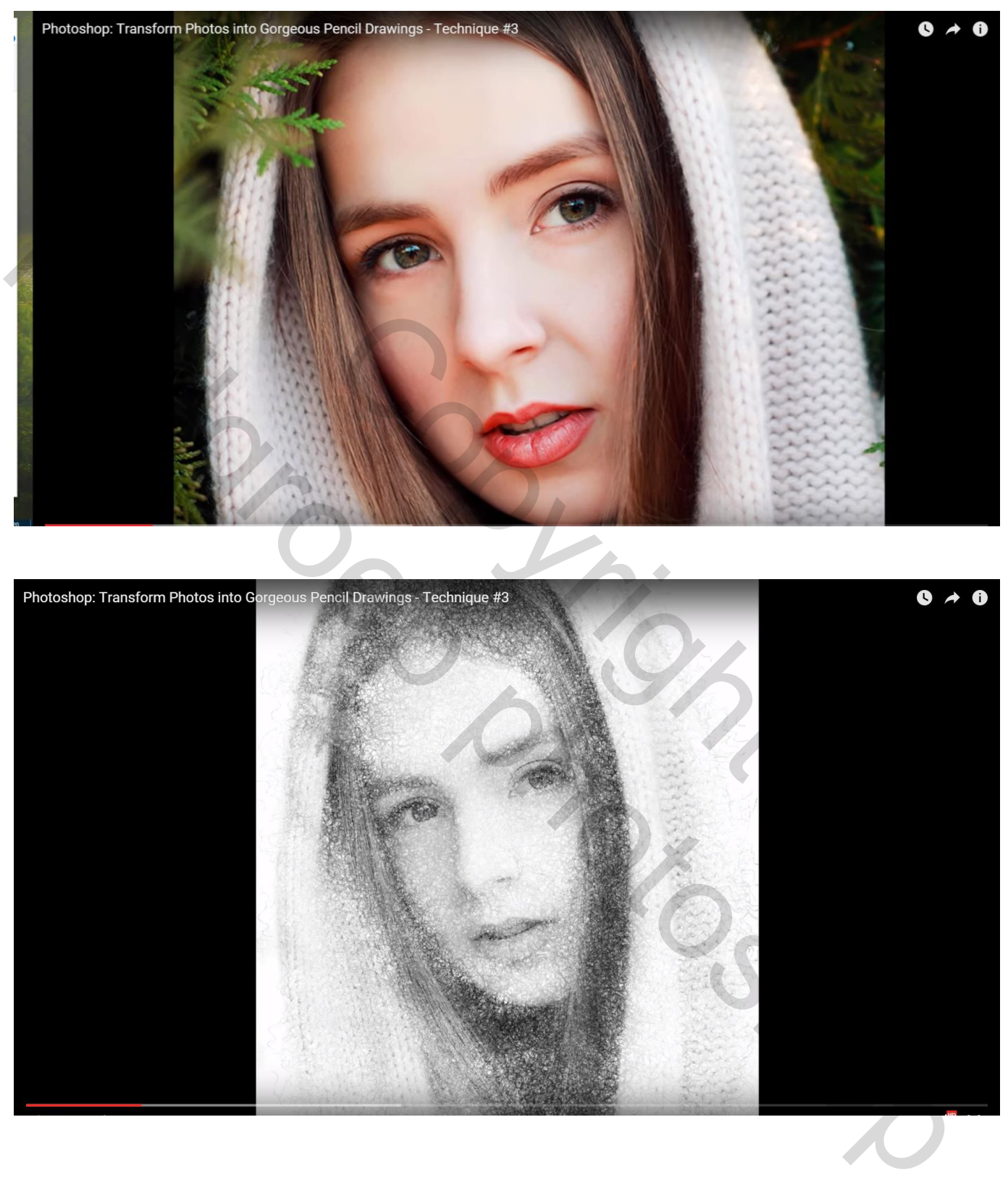

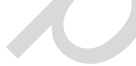

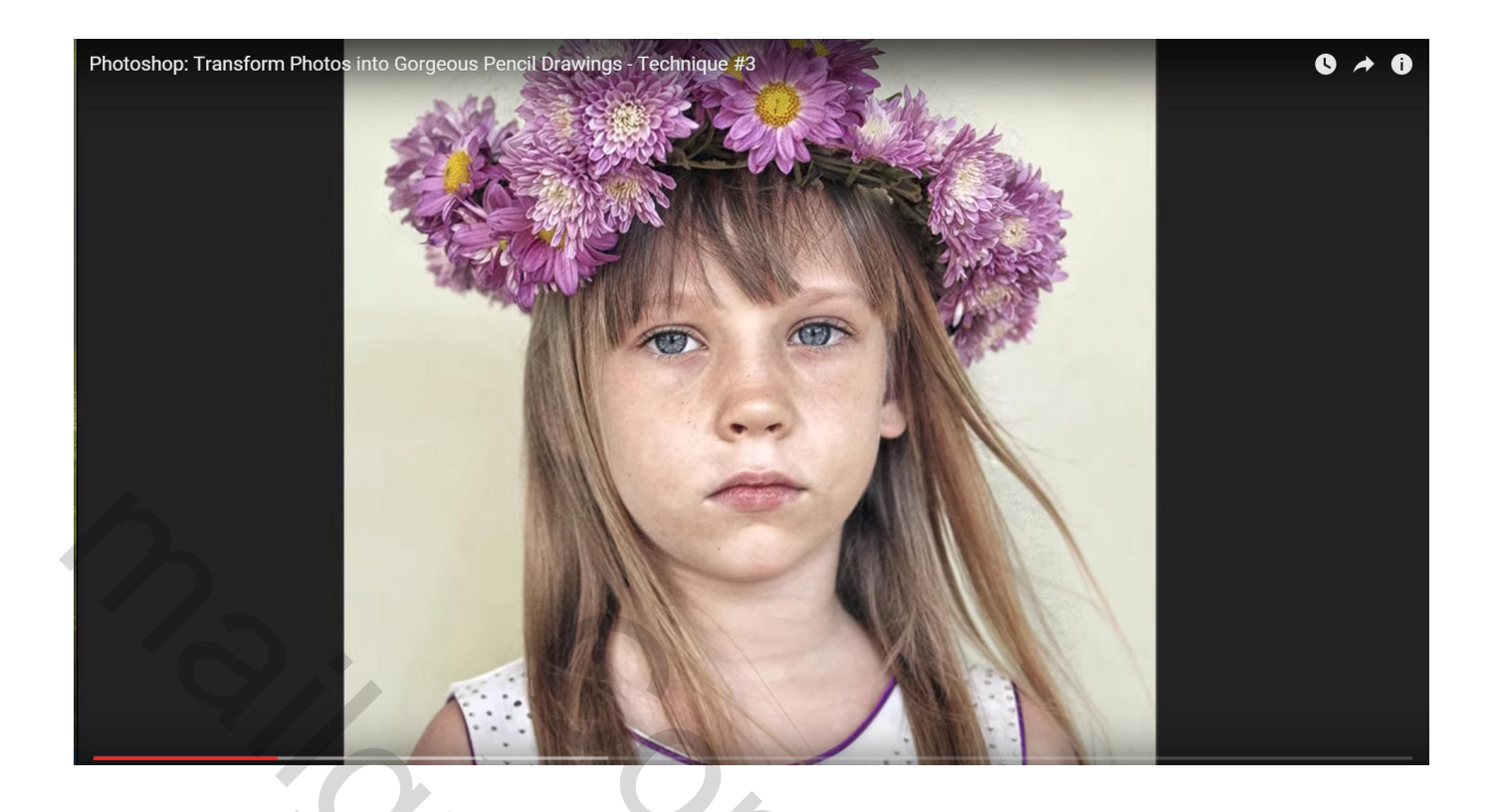

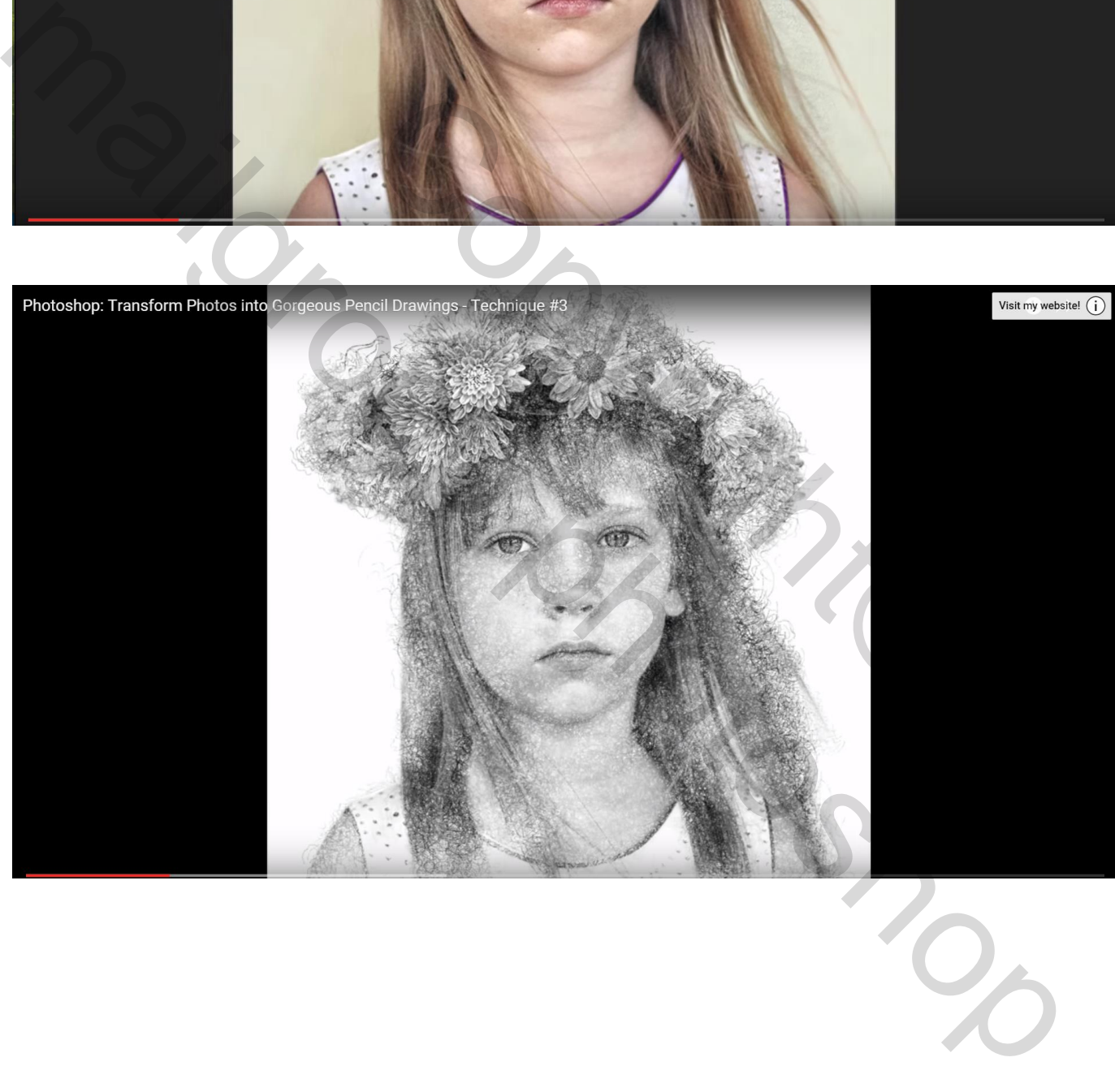

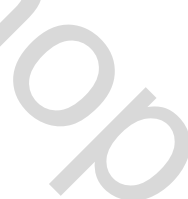

# P<br>Photoshop: Transform Photos into Gorgeous Pencil Drawings - Technique #3  $\bullet \rightarrow$  $\bullet$

Open de foto die je voor deze oefening wenst te gebruiken

Foto los maken van de achtergrond; selectie maken rond het subject; hier wordt gebruik gemaakt van Snelle selectie; de grootte van je penseel neem je niet al te groot

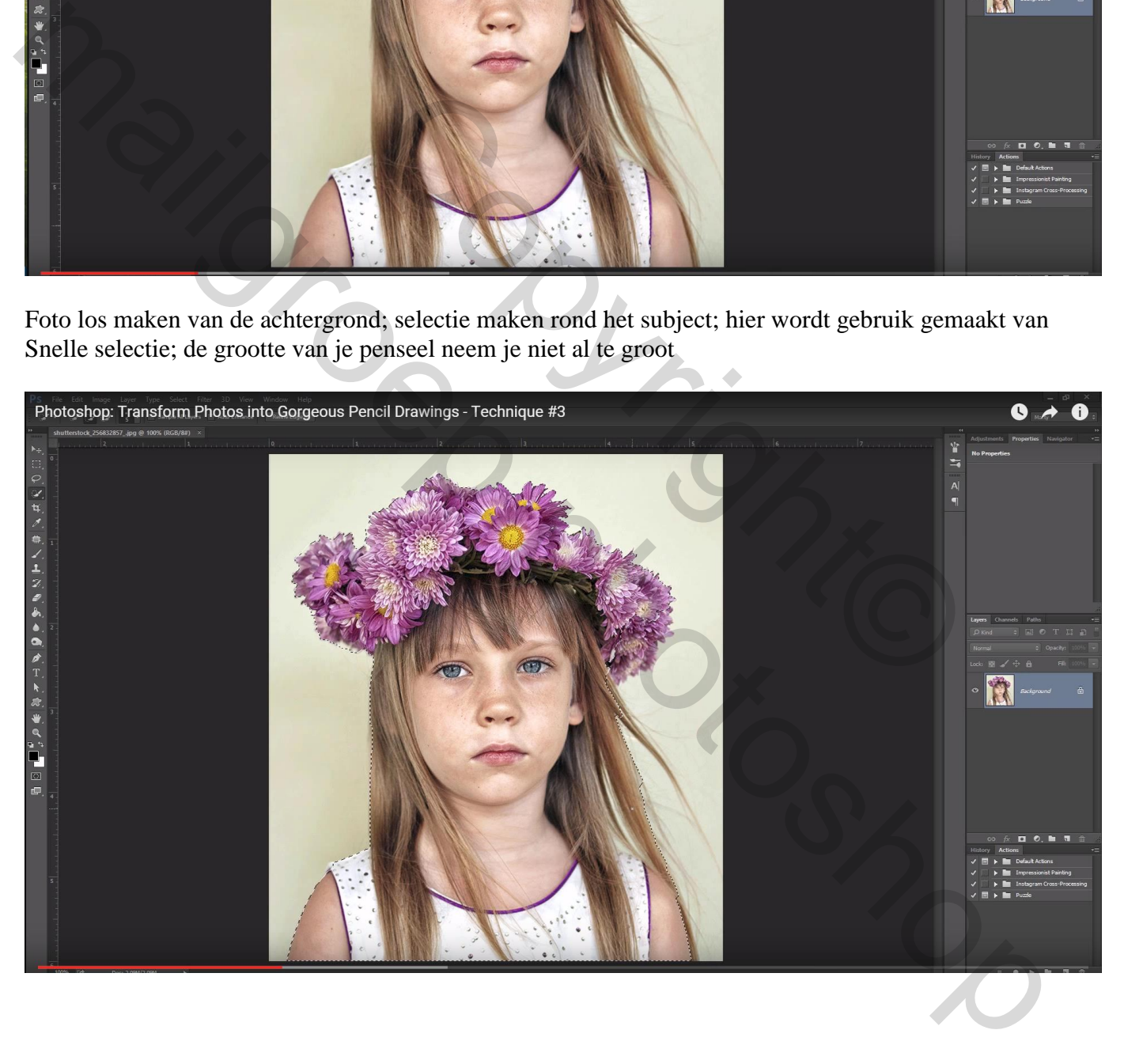

Q toets aanklikken voor Snelmasker modus; hier zie je al of je foto min of meer goed geselecteerd werd; klik terug de Q toets aan om weer te keren naar modus Normaal

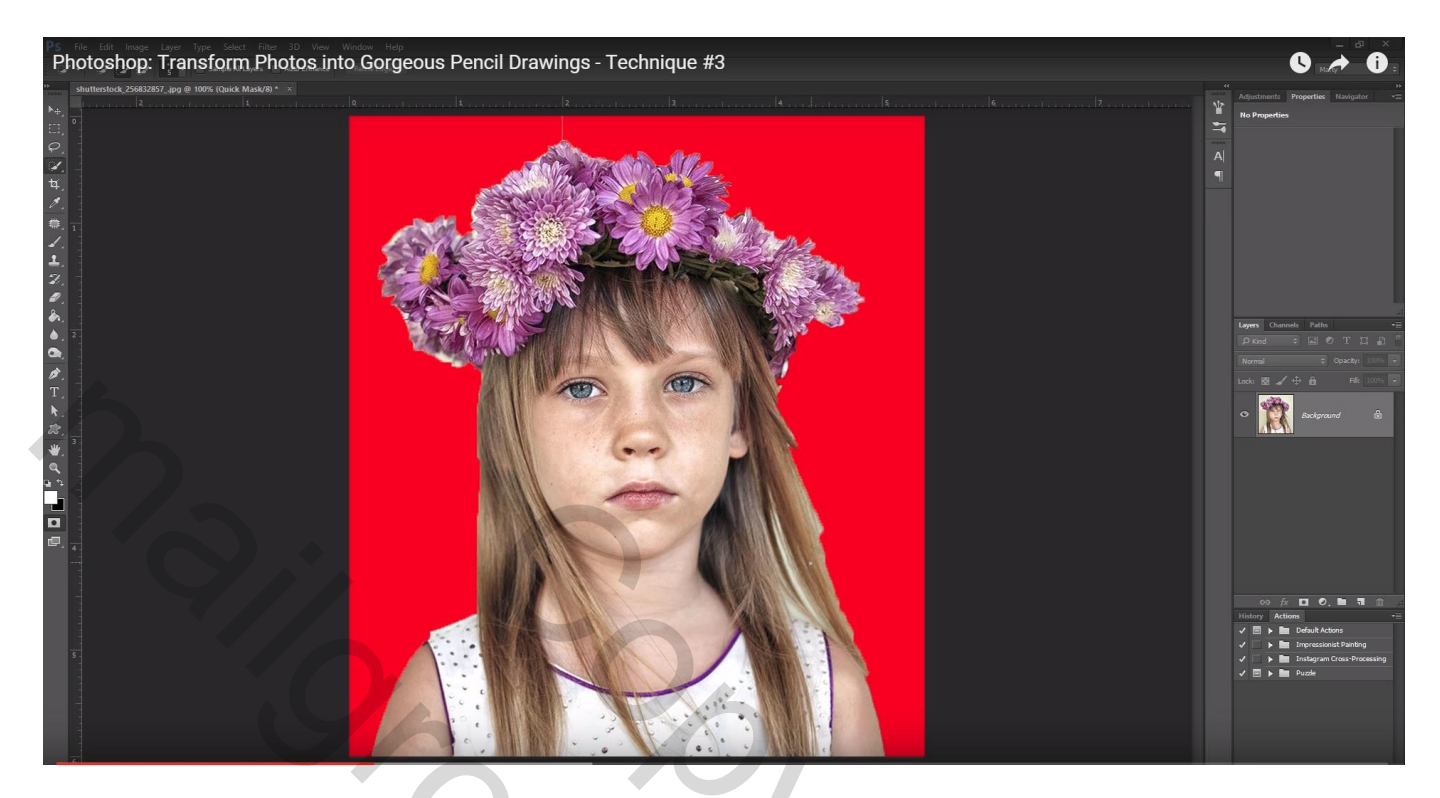

Selecteren  $\rightarrow$  Rand Verfijnen; Slimme straal aanvinken; straal vergroten

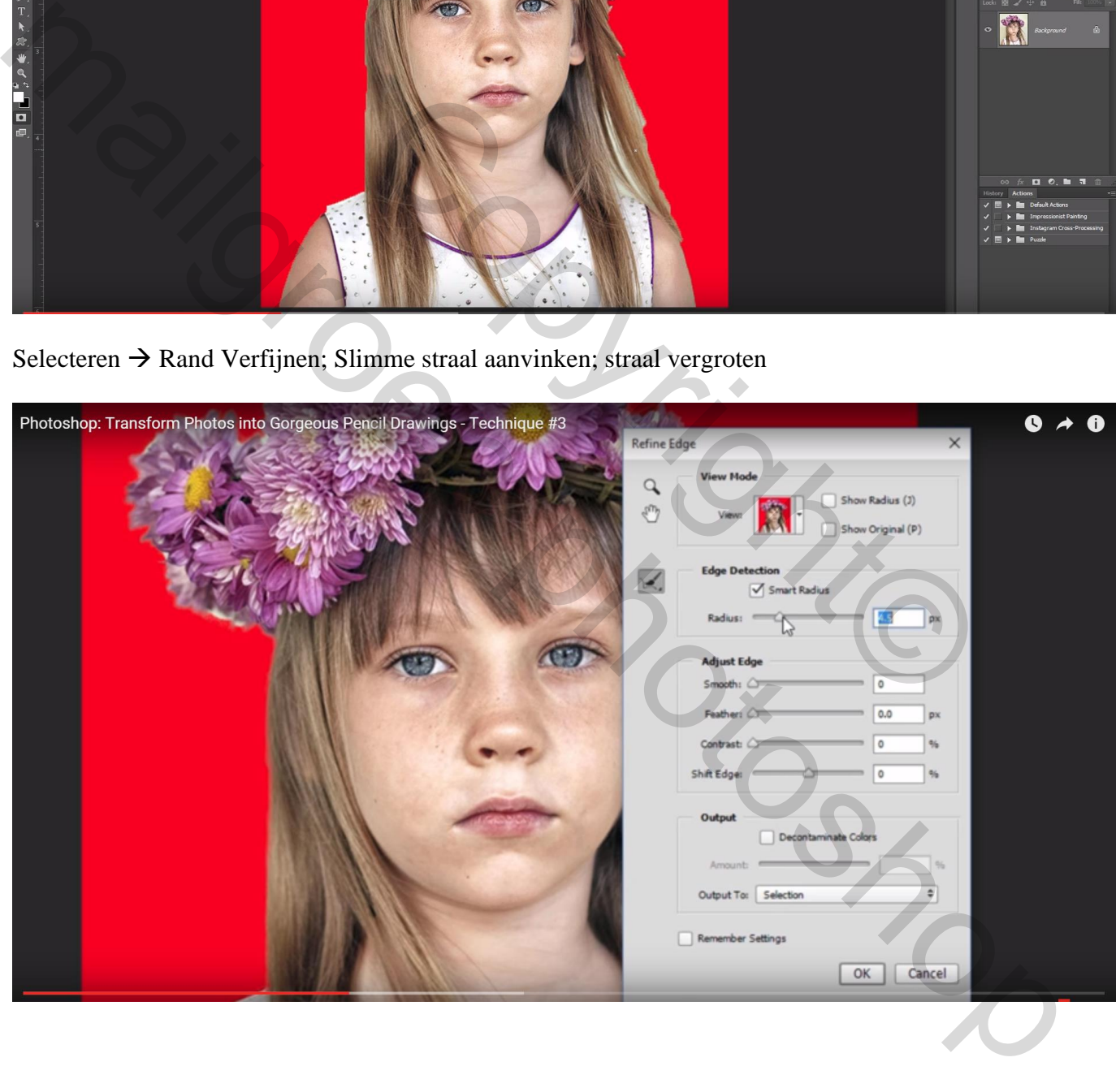

#### Schilder boven de randen van de selectie, vooral schilderen boven het haar

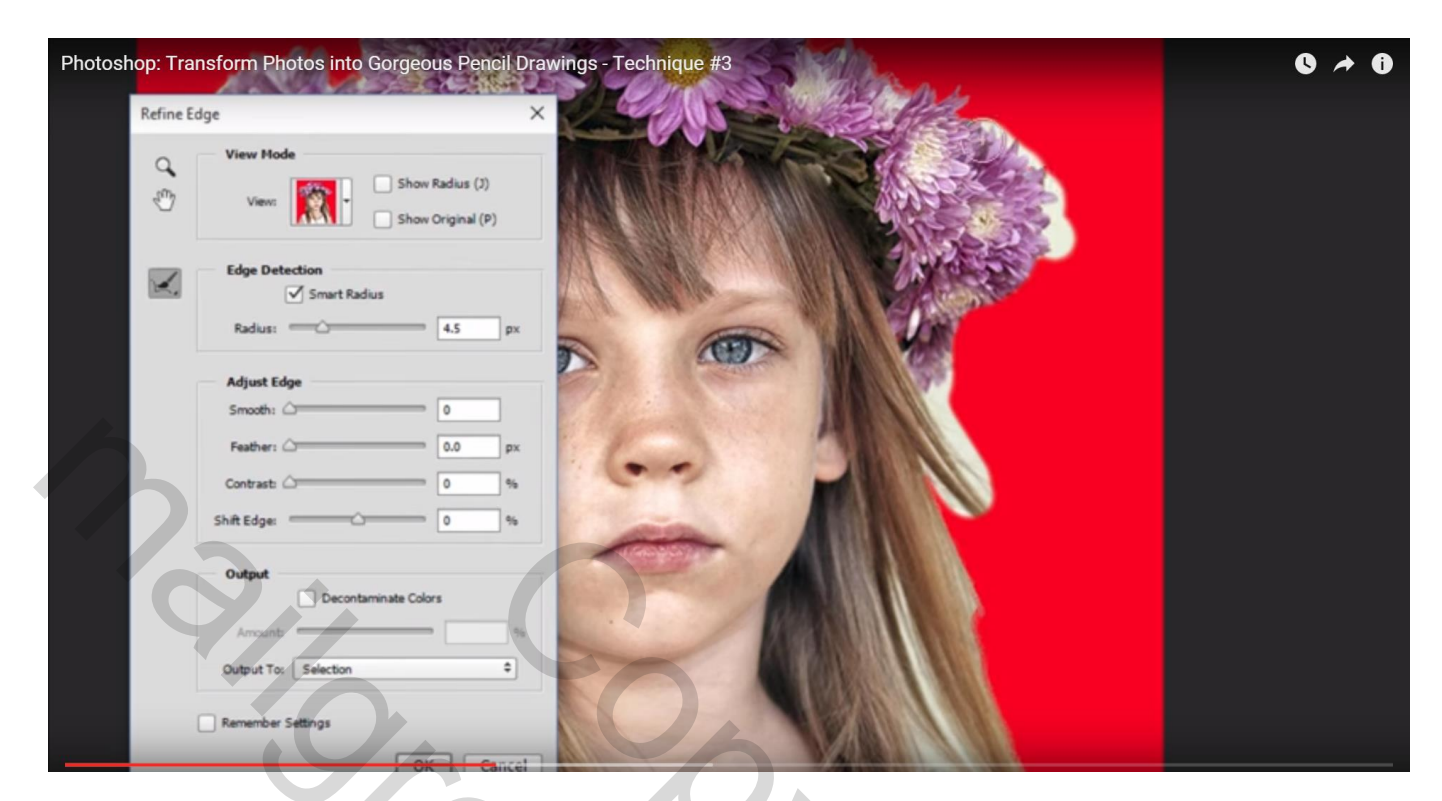

#### Uitvoeren naar een nieuwe laag met Laagmasker

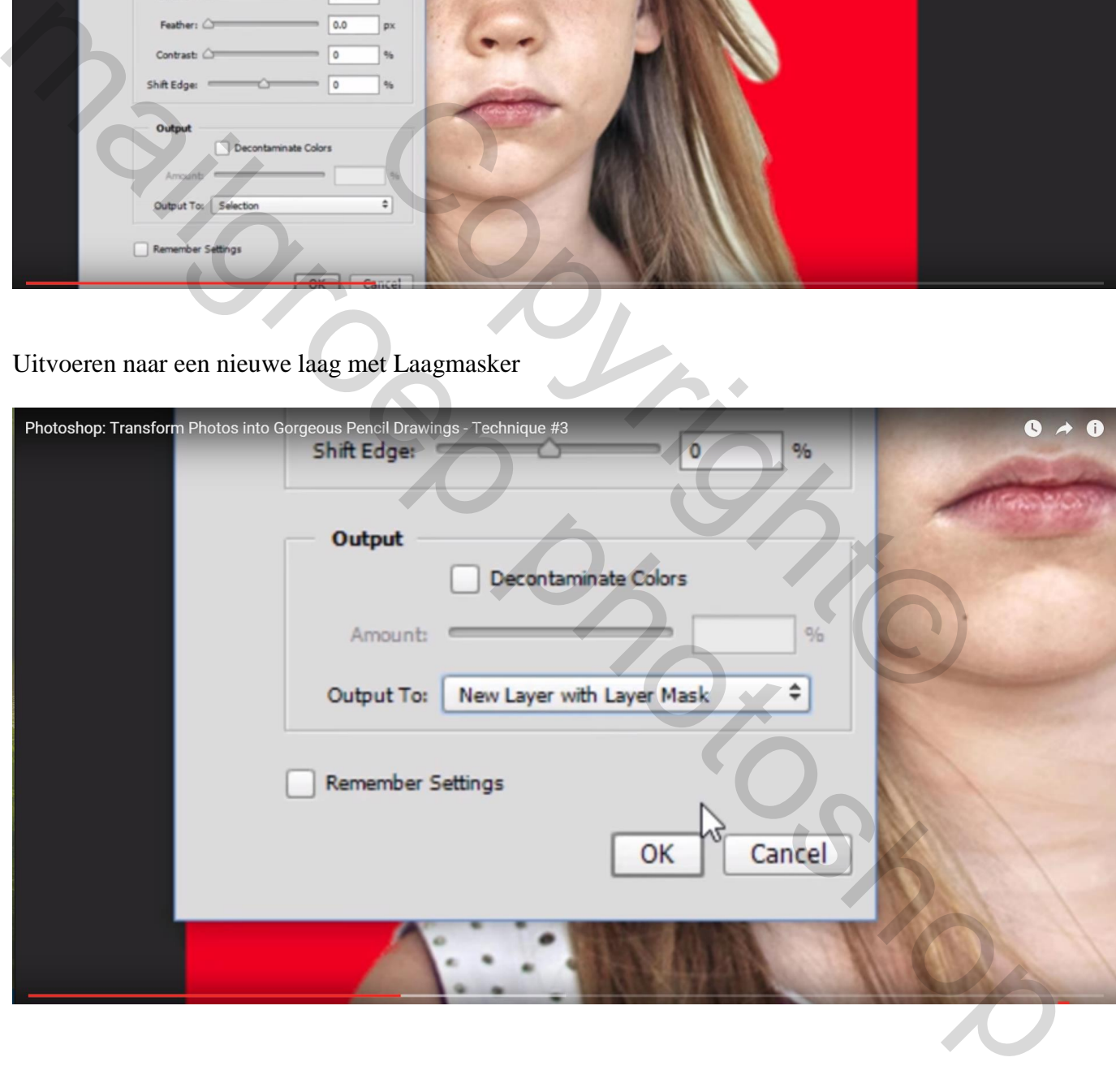

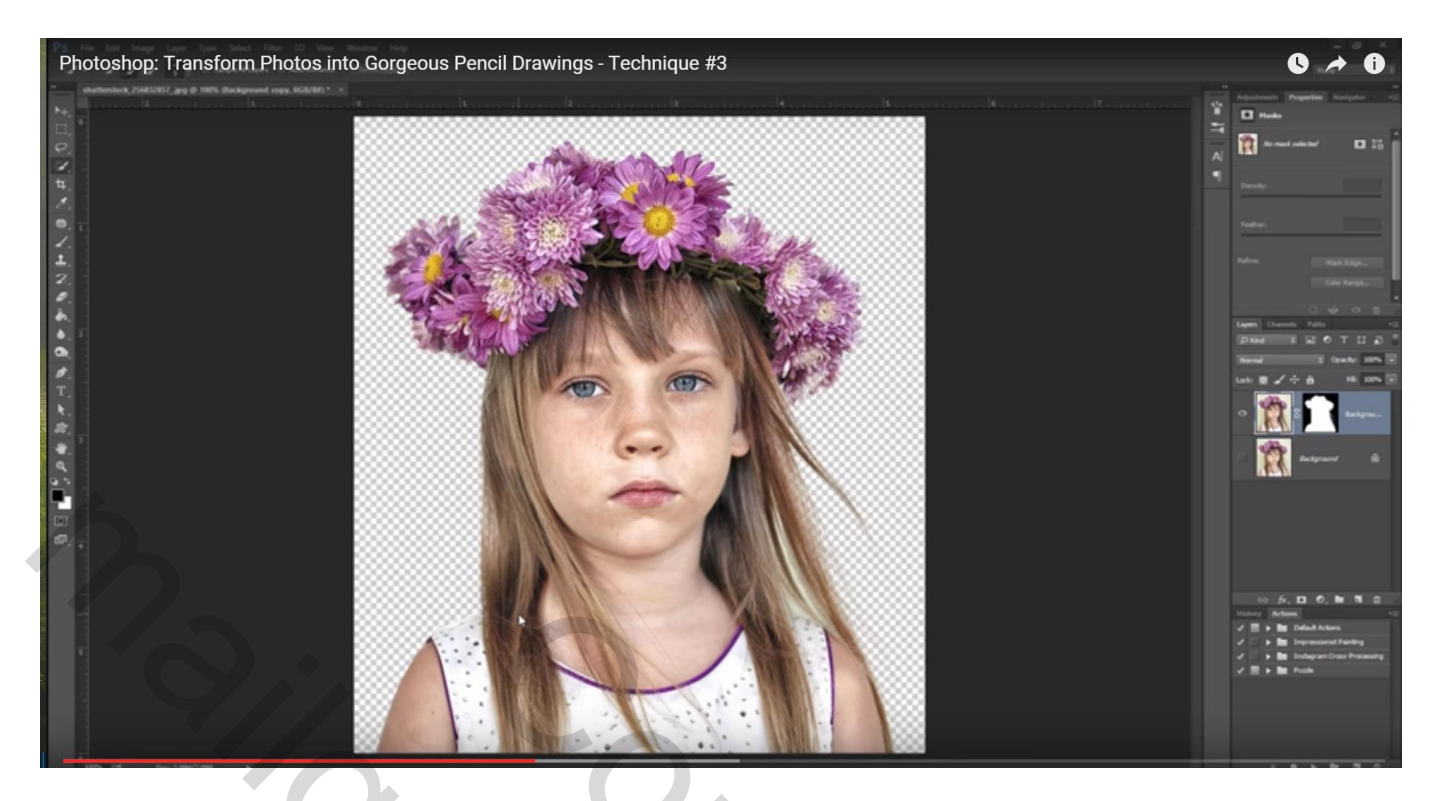

We wensen de kleuren te verwijderen; Aanpassingslaag 'Kleurtoon/Verzadiging': Verzadiging = -100

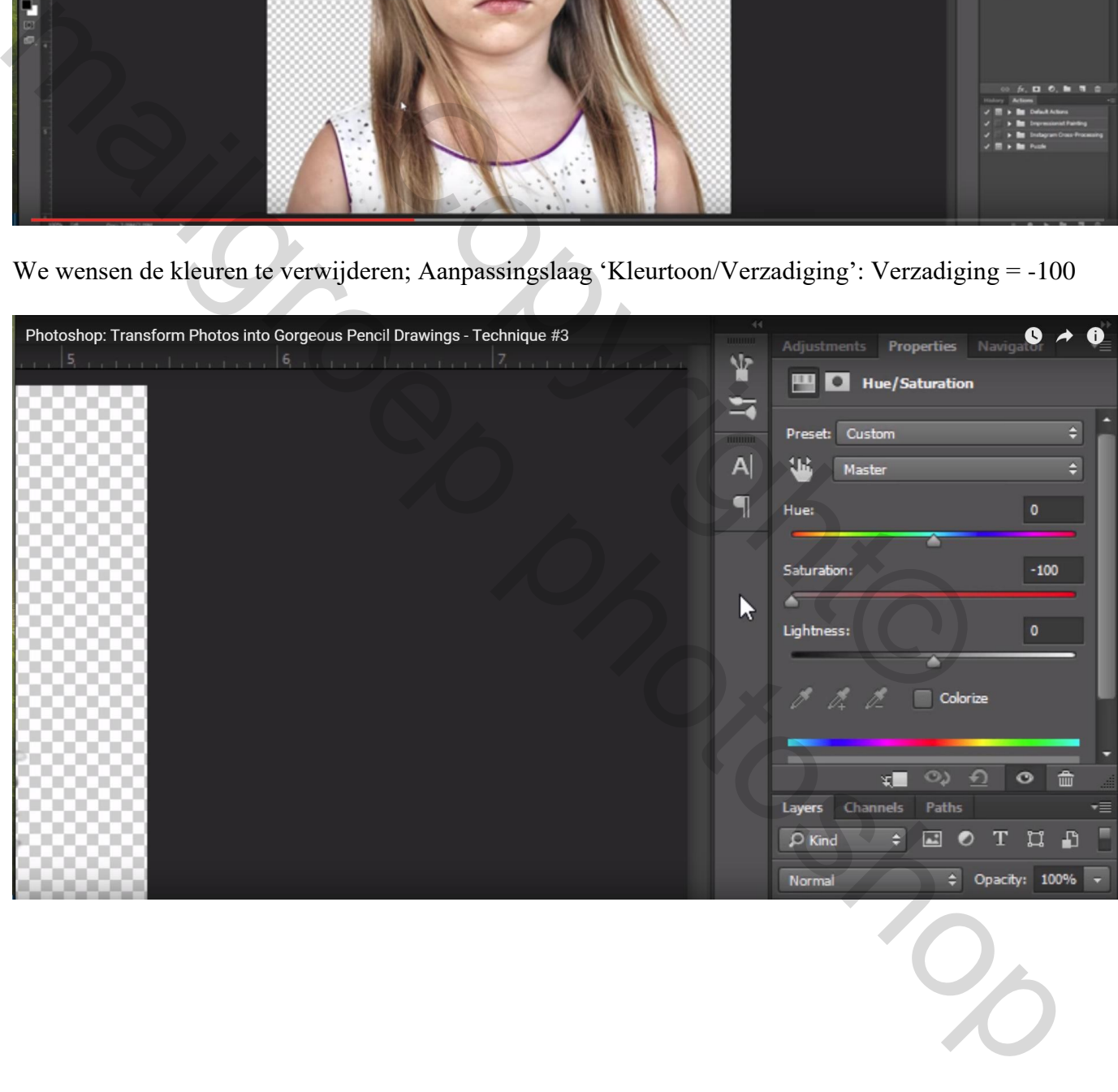

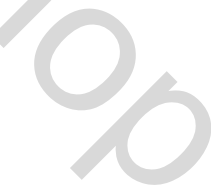

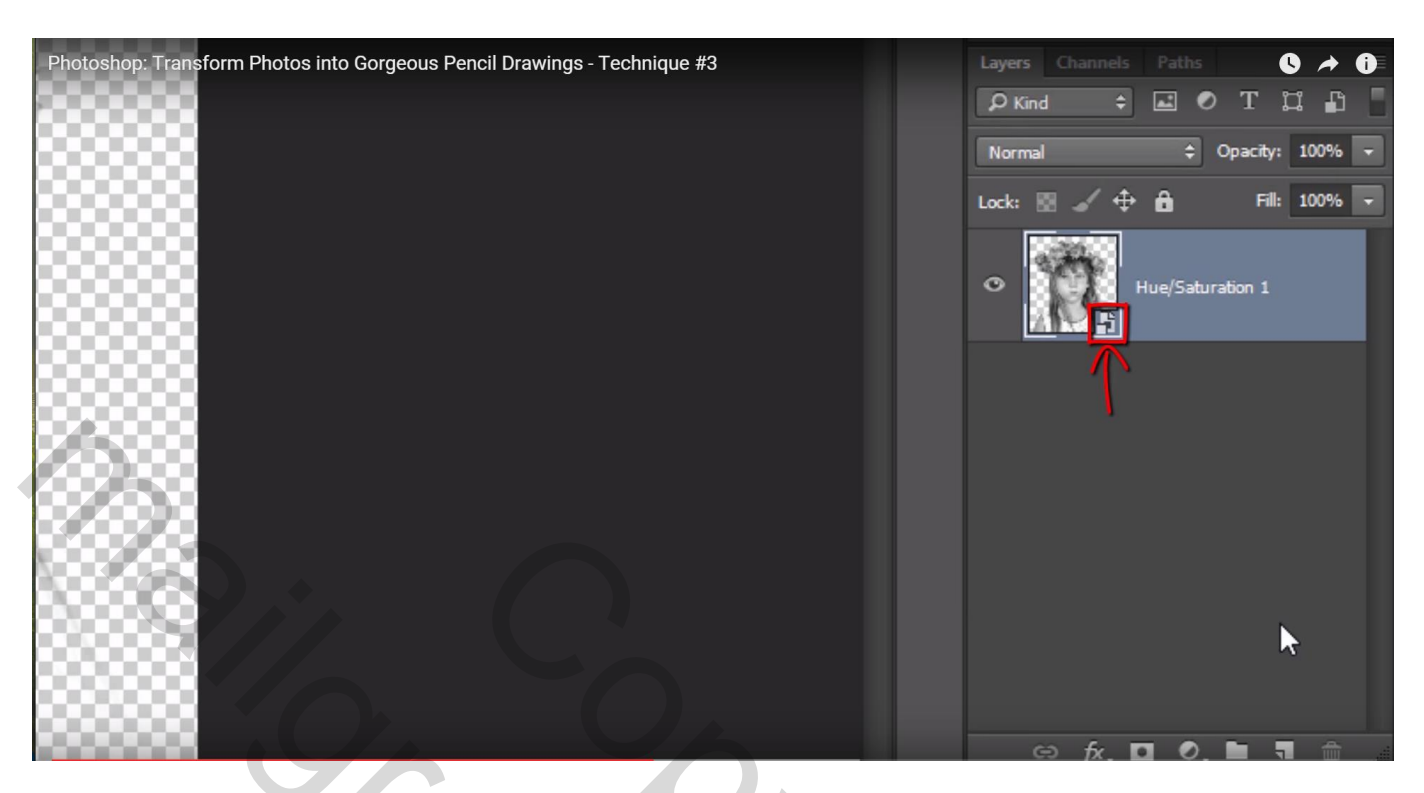

# Nieuwe laag onder deze Slimme laag; vullen met witte kleur

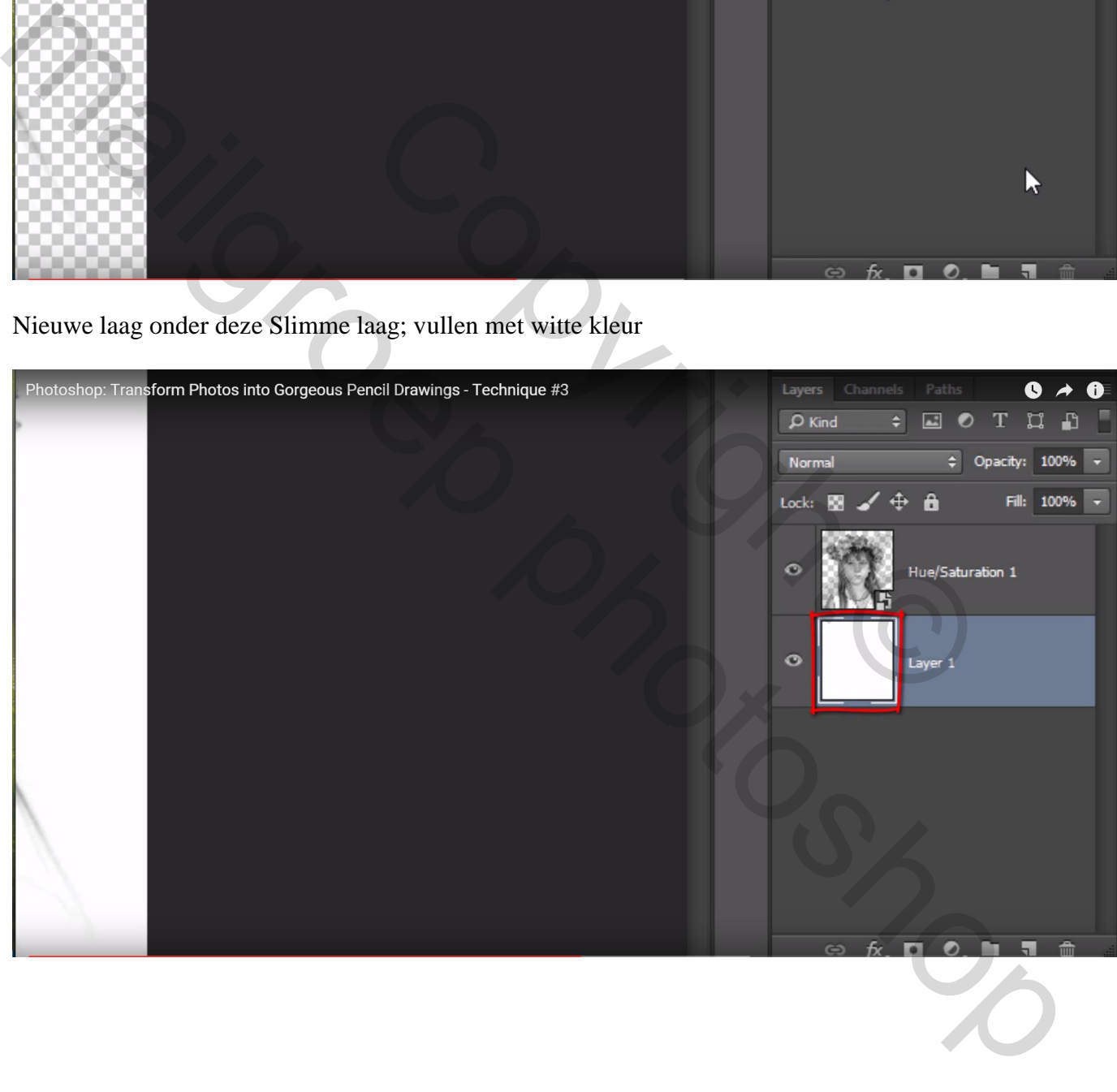

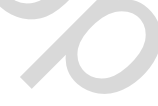

#### Nieuwe laag boven de foto laag; maak de foto laag onzichtbaar

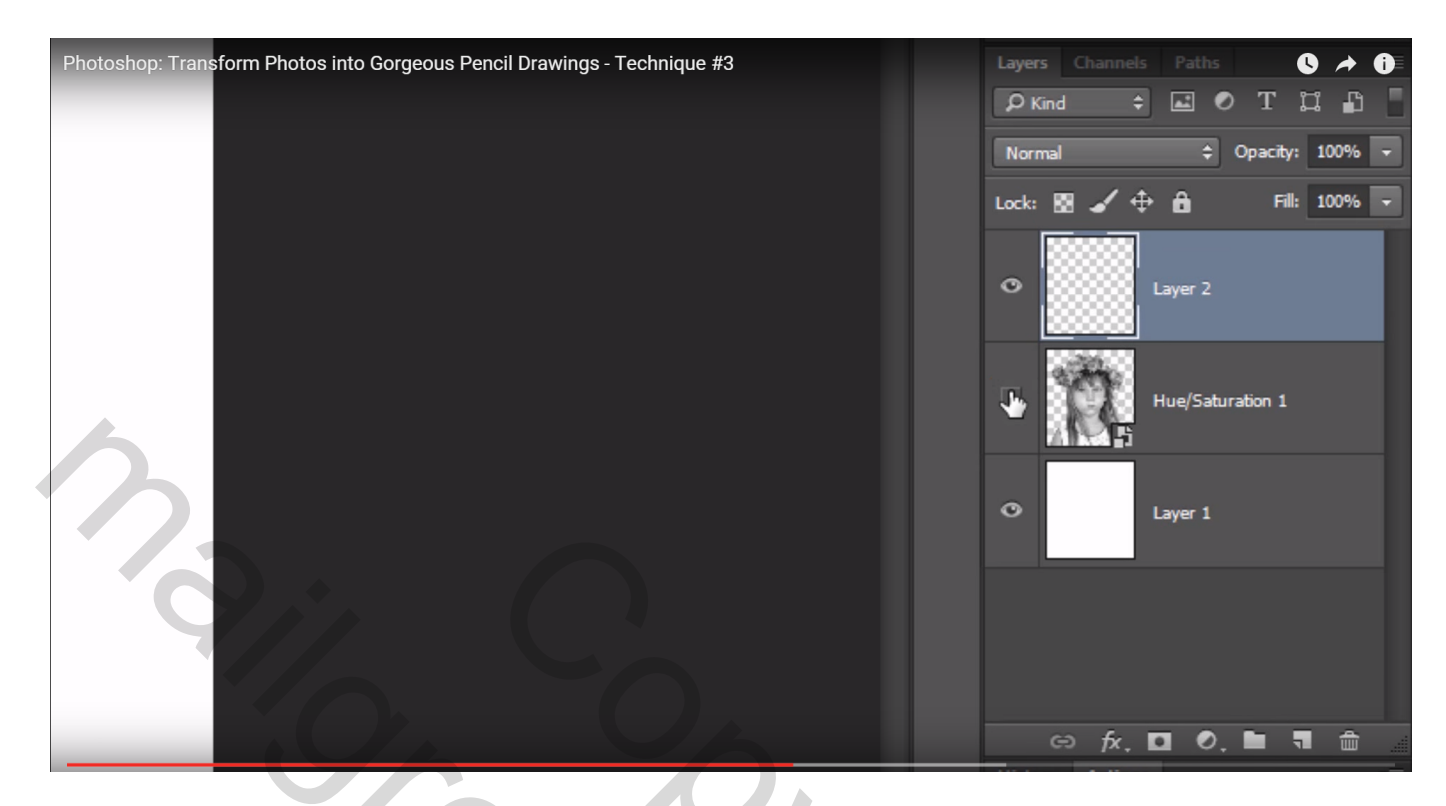

Penseel selecteren : grootte =  $3$  px; hardheid =  $0\%$ 

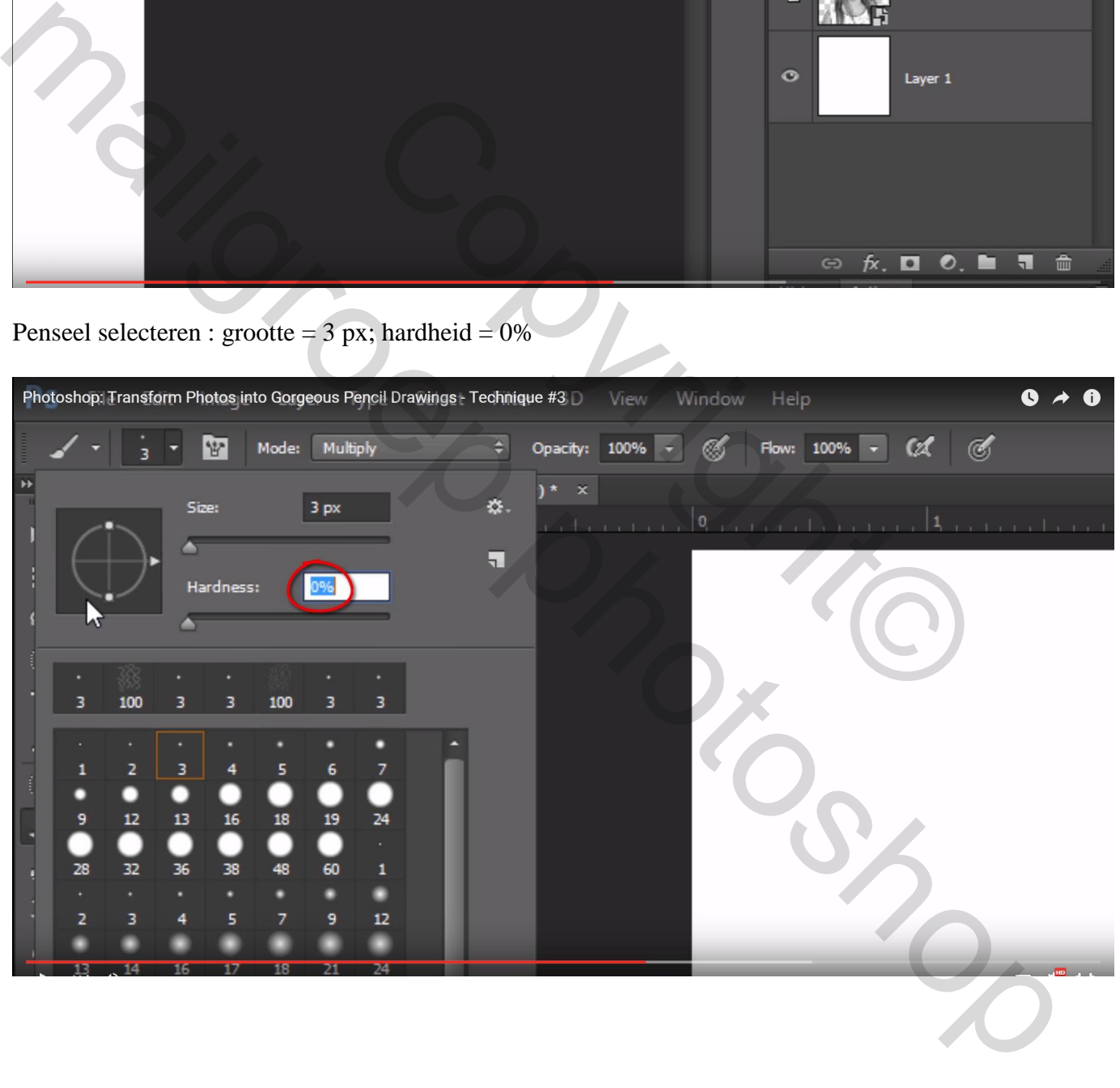

# Schilder op "laag2" enkele zwarte curvende lijnen

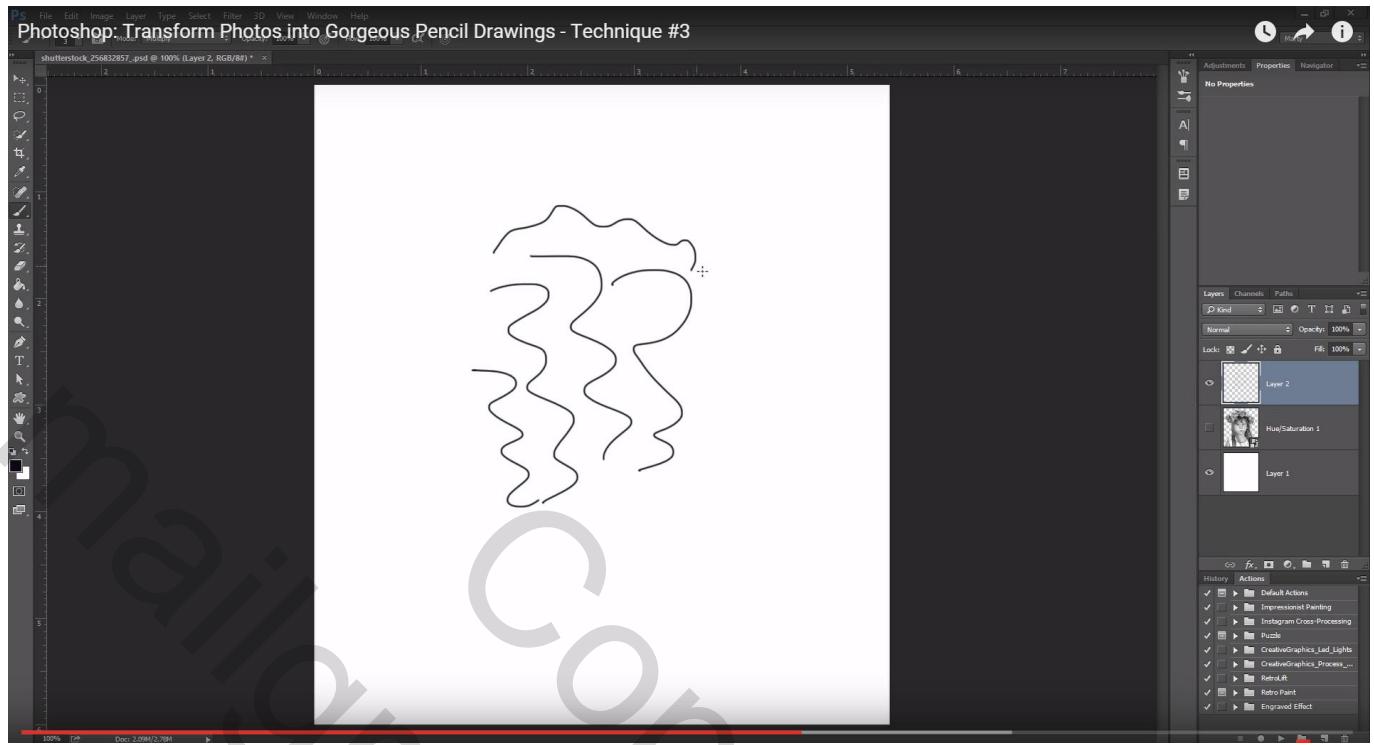

Ga naar Bewerken  $\rightarrow$  Voorinstelling penseel definiëren; geef passende naam

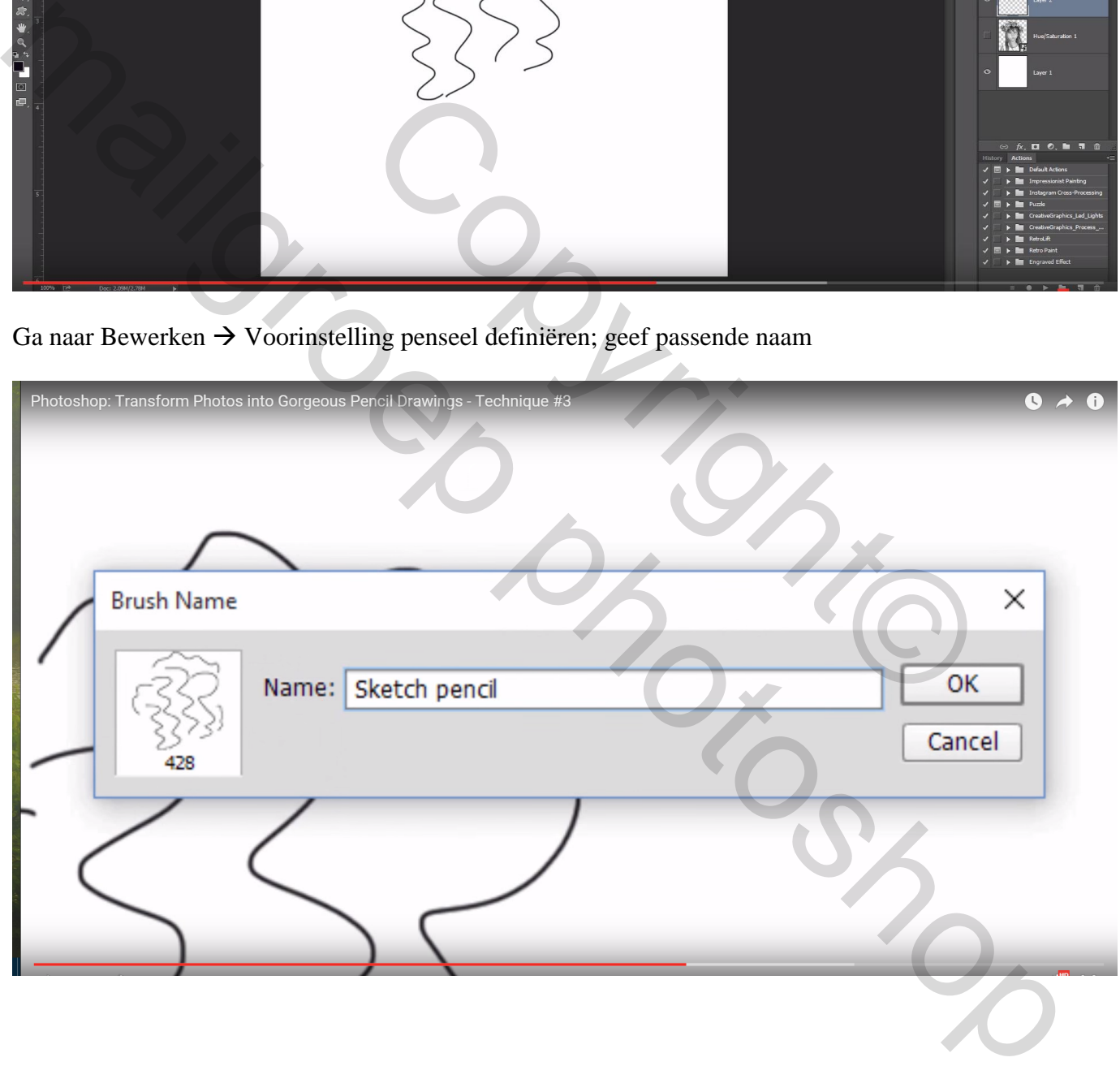

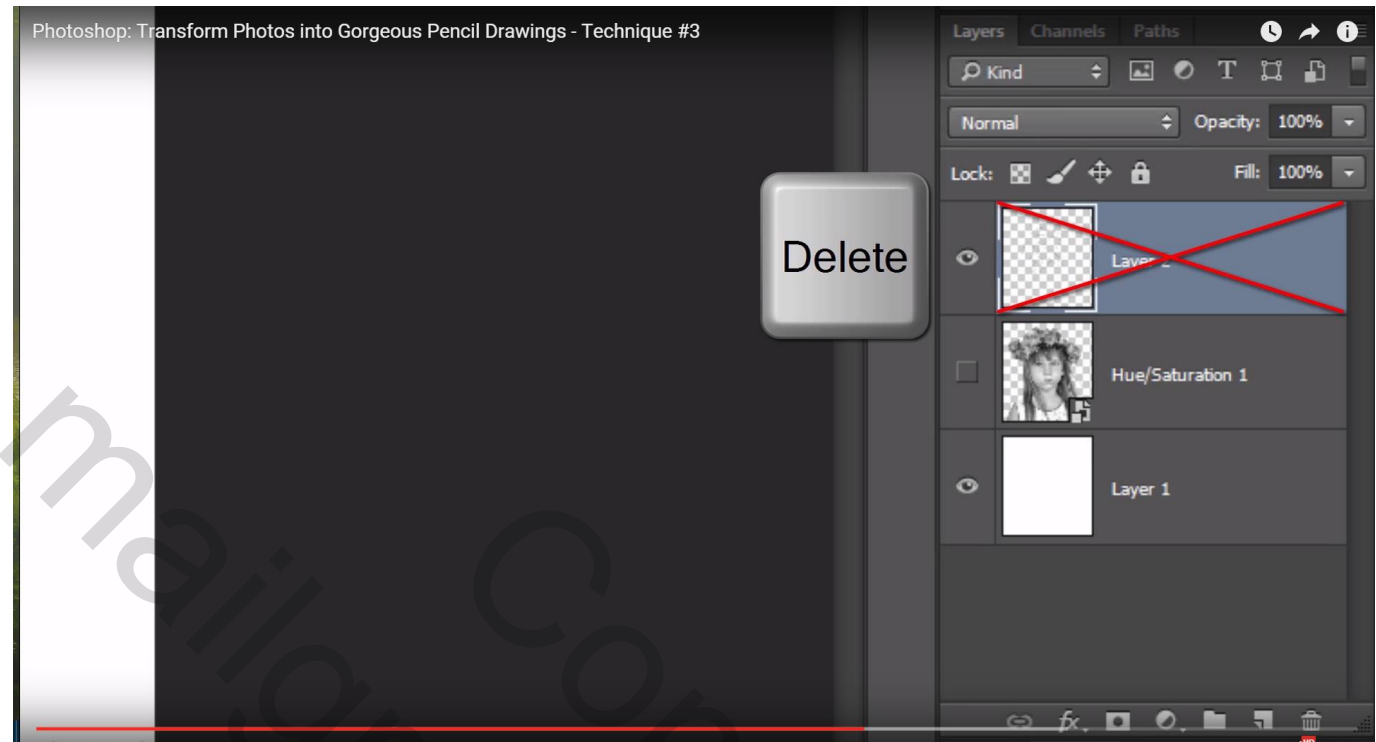

# Voeg een nieuwe lege laag toe

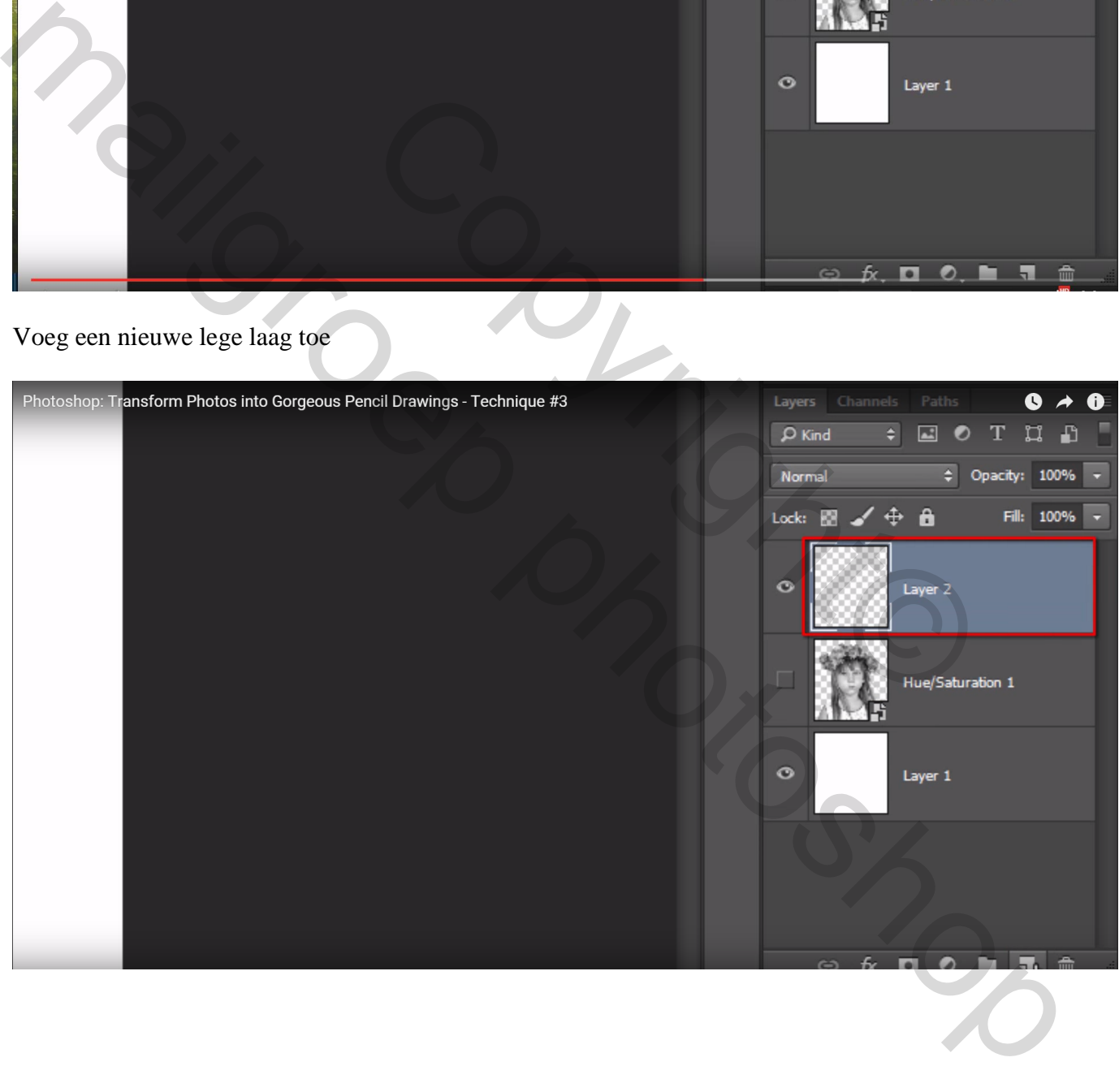

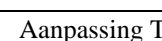

Pas de instellingen voor dit nieuwe penseel aan; Palet Penselen (F5)

\* Vorm Penseeluiteinde: grootte penseel = 100 px: tussenruimte = 25%

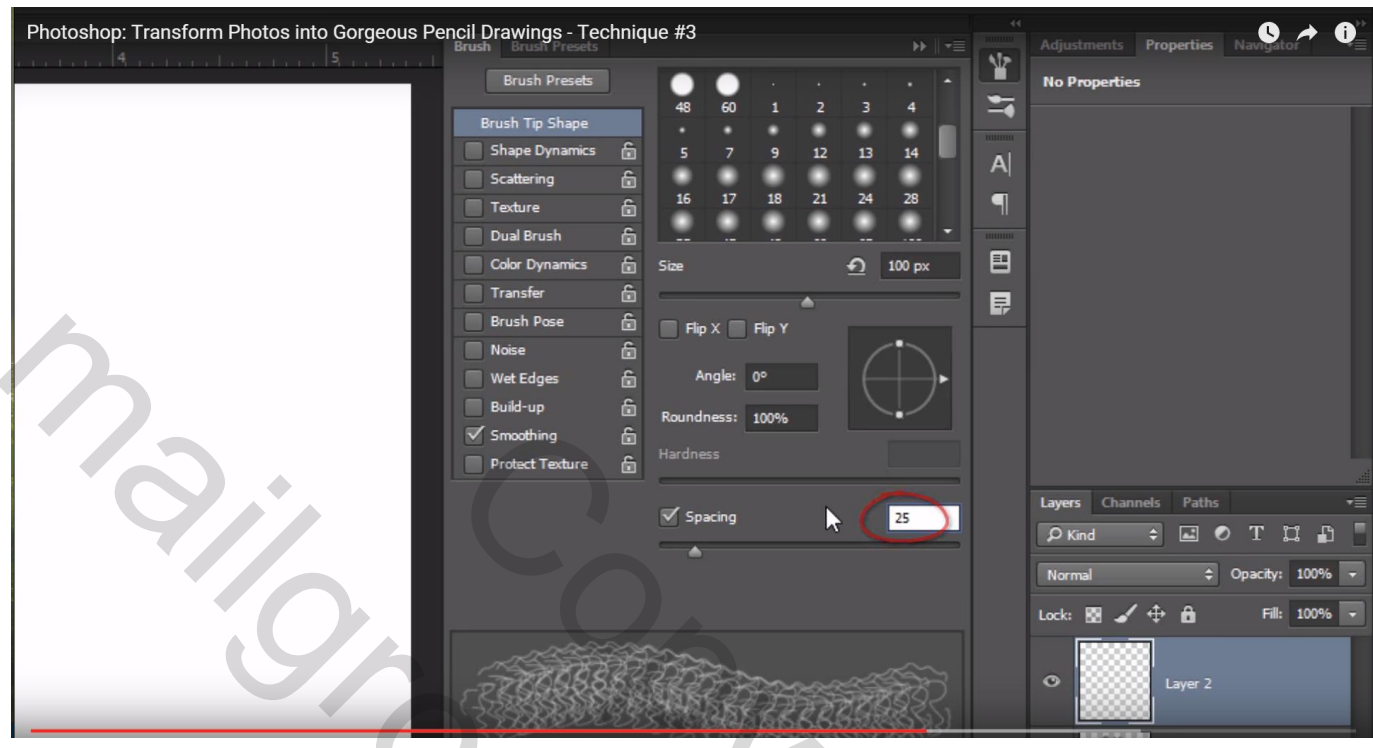

\* Vormdynamiek : alle instellingen staan op Uit; grootte jitter = 100%; hoek jitter = 60; ronding = 25%

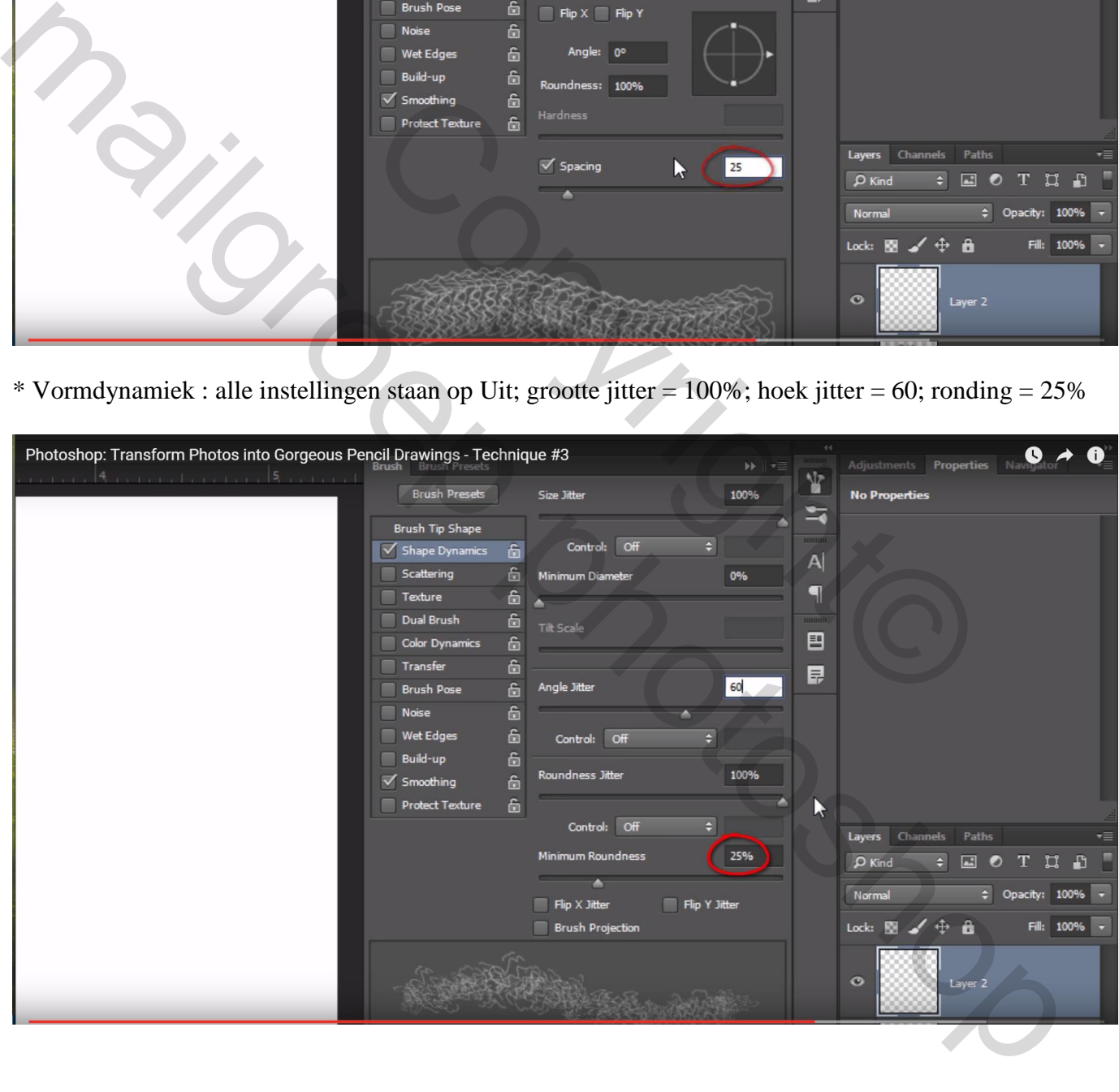

Foto laag zichtbaar en actief maken : dekking = 37 %

Maak nu de bovenste laag actief

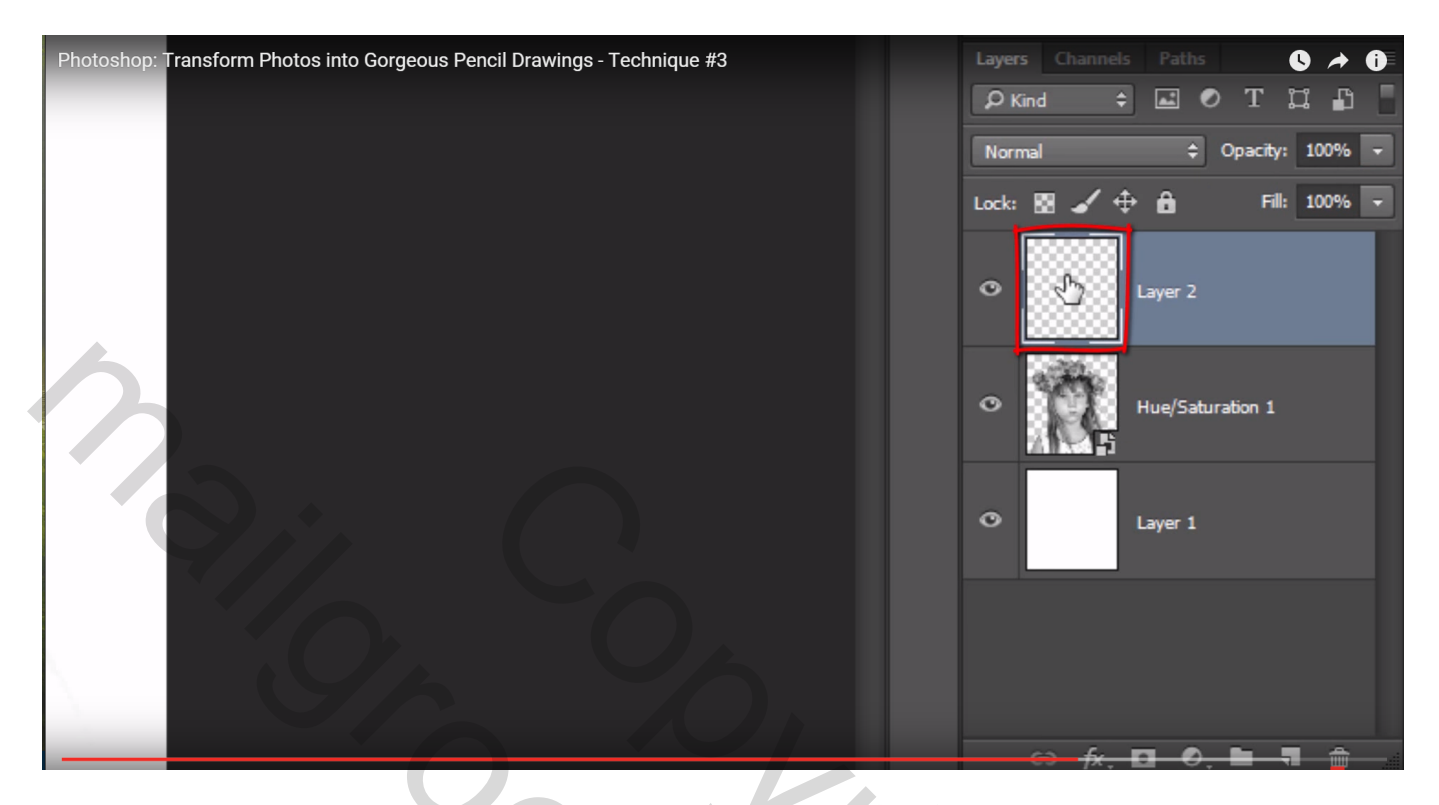

Schilder boven geheel je subject met dit nieuwe penseel en kleur = zwart

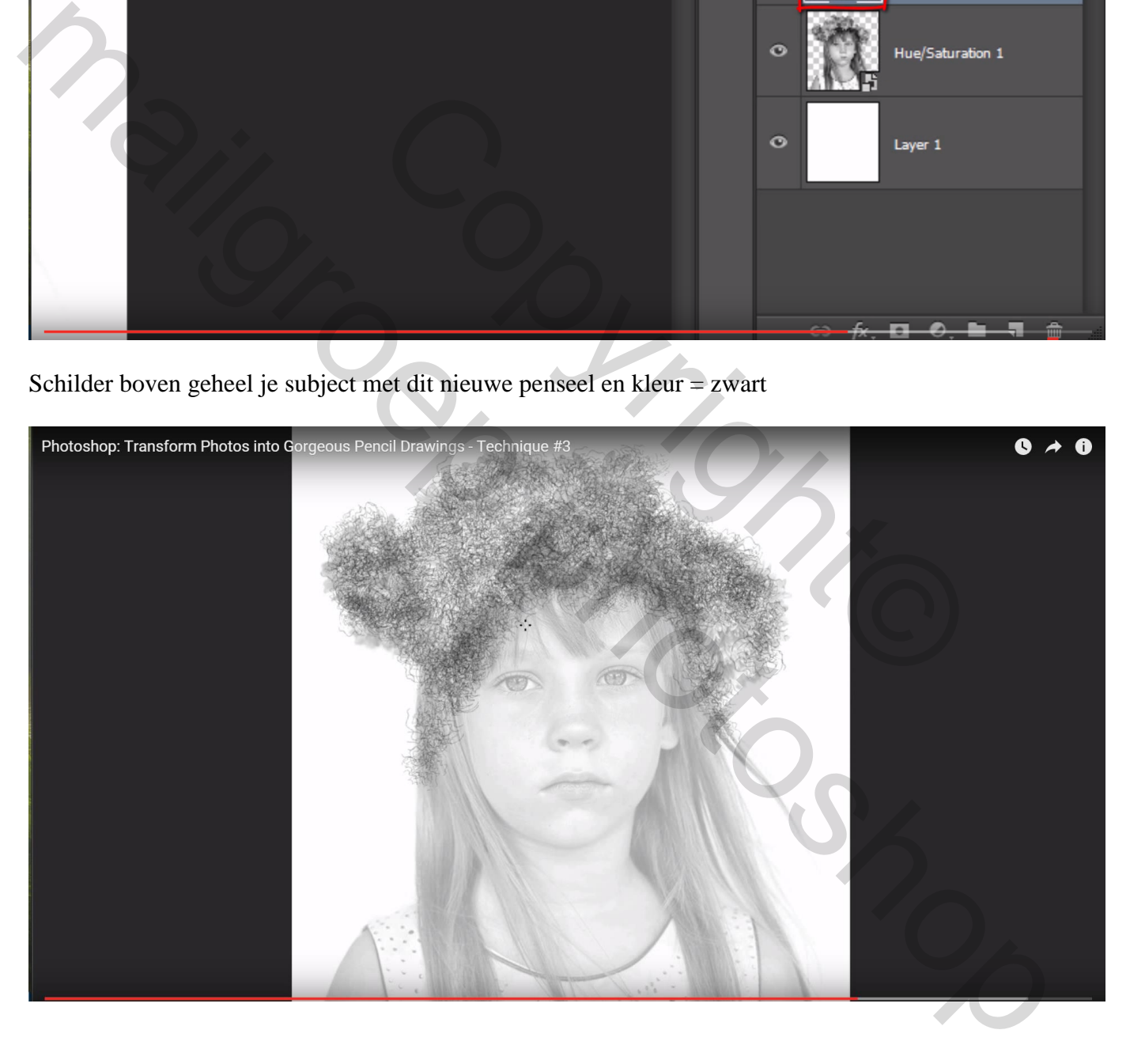

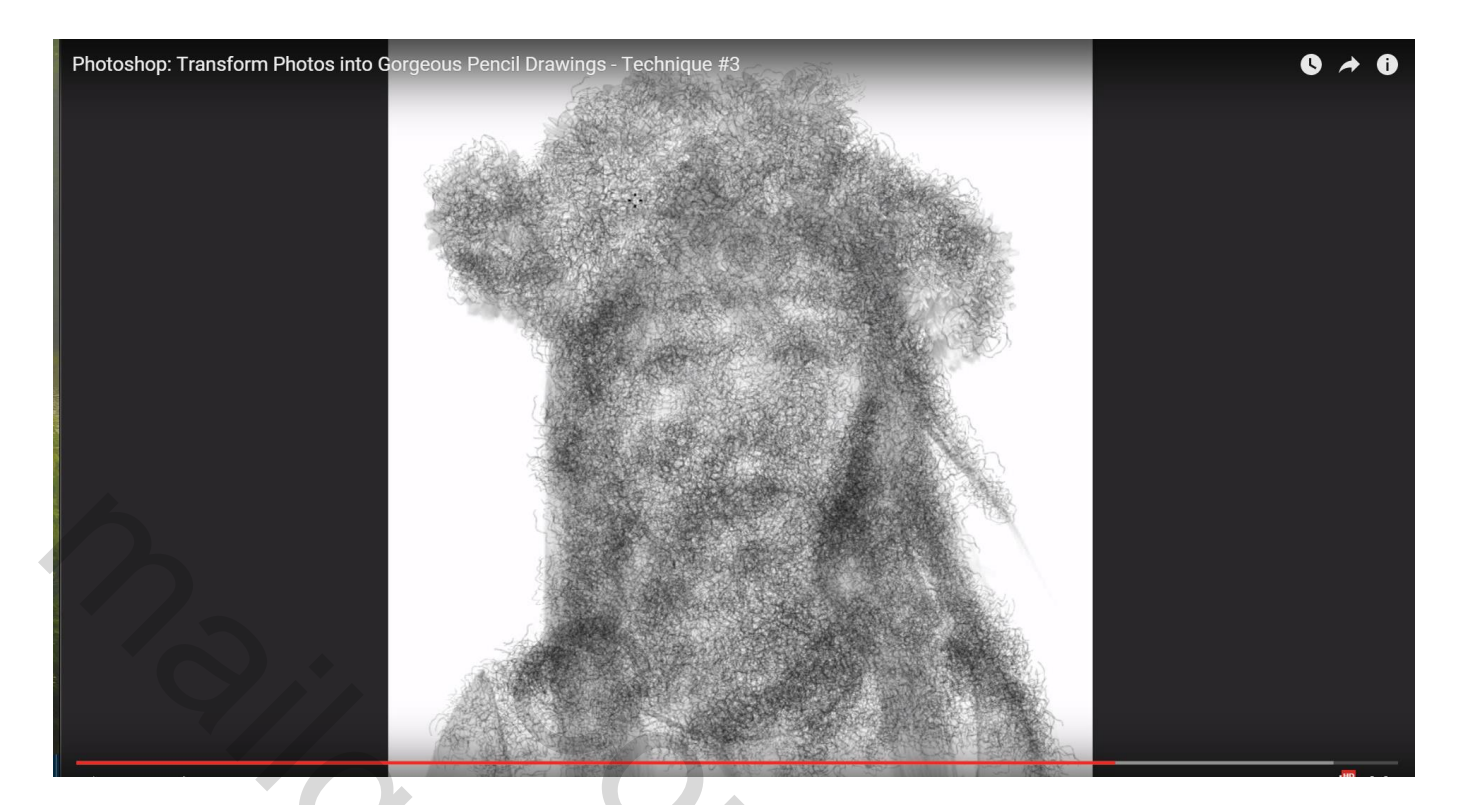

# Schilder verder met een kleiner penseel

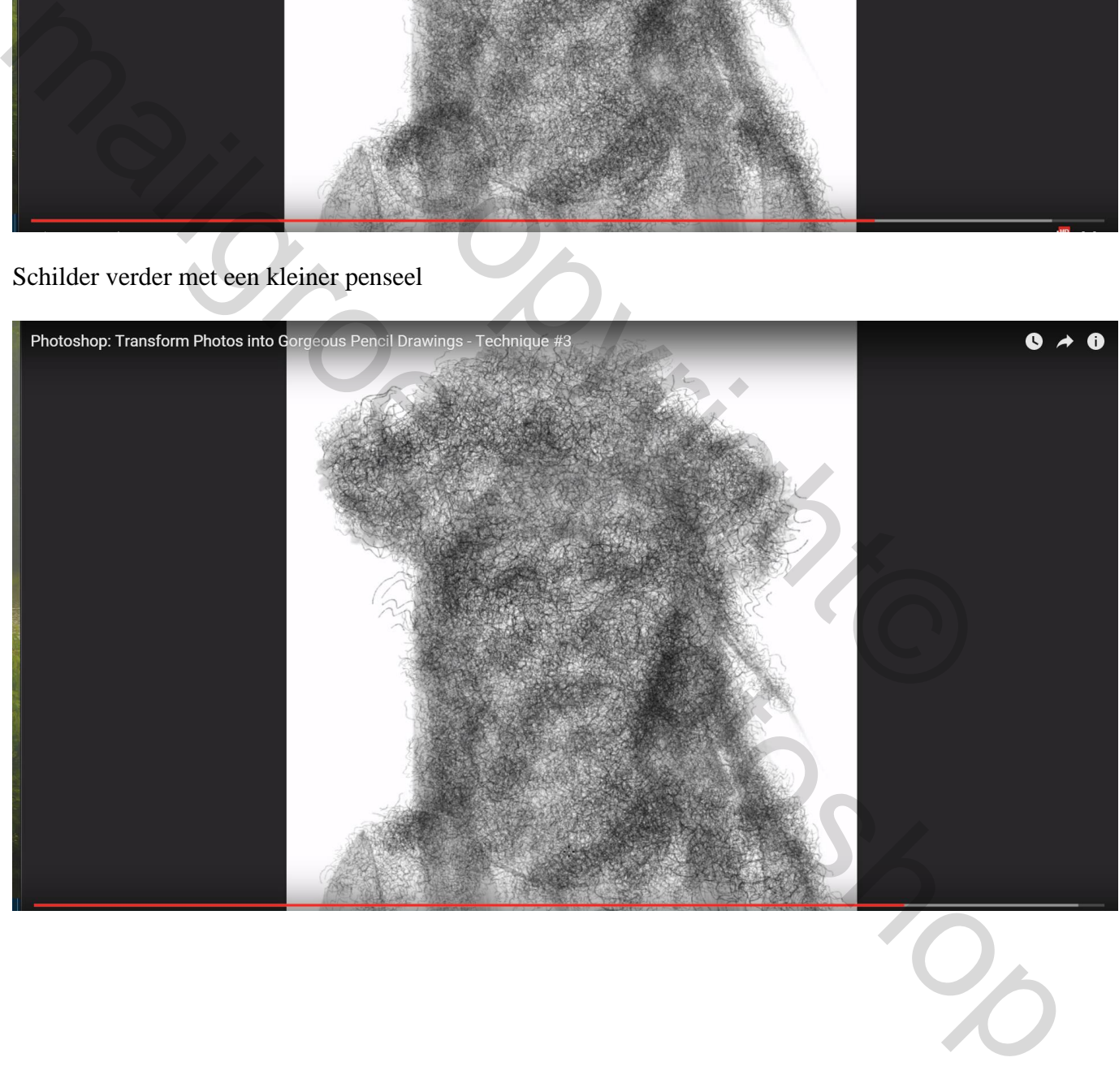

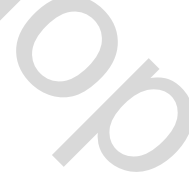

Zet nu de dekking van de foto laag weer op 100% en sleep de laag bovenaan in het lagenpalet en maak van de laag een Uitknipmasker

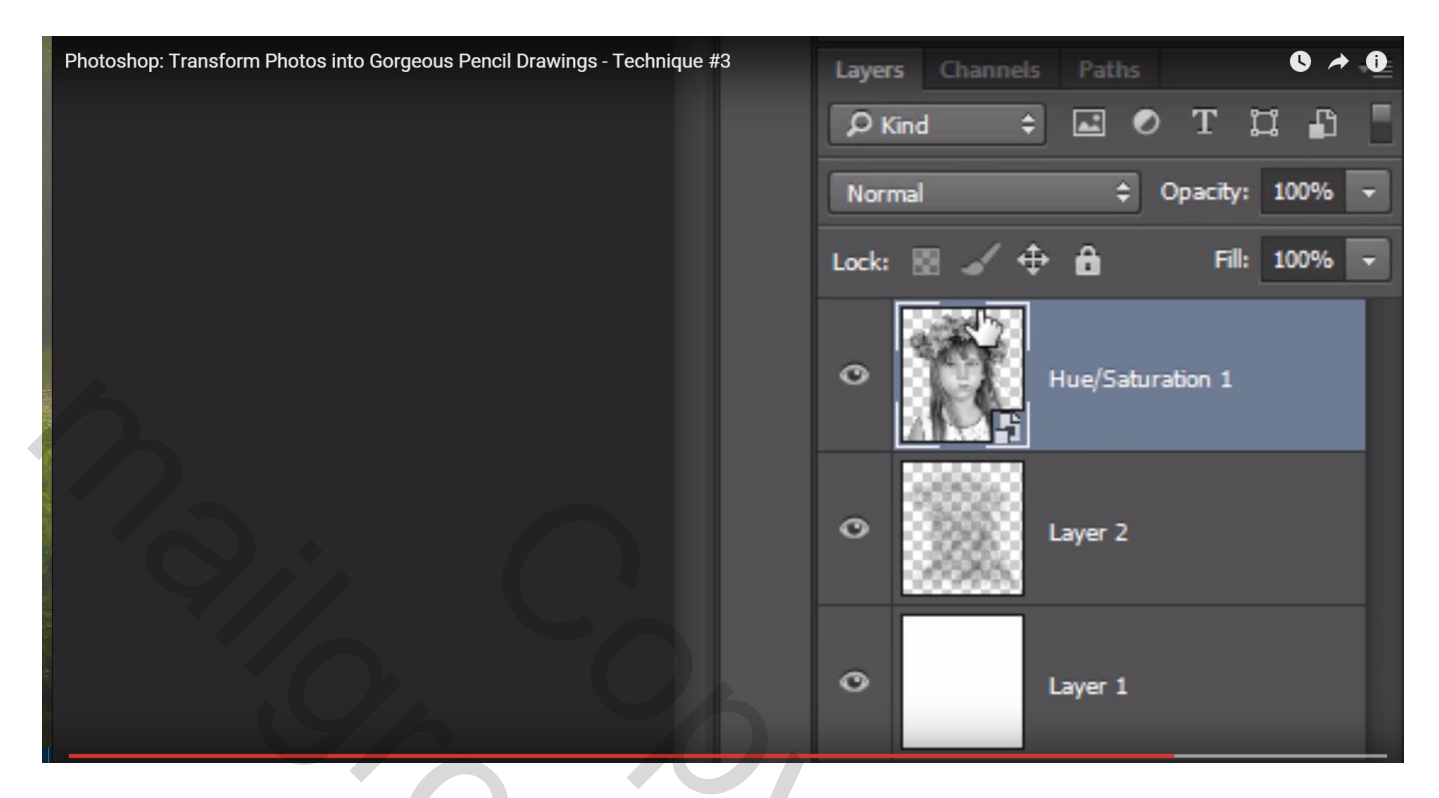

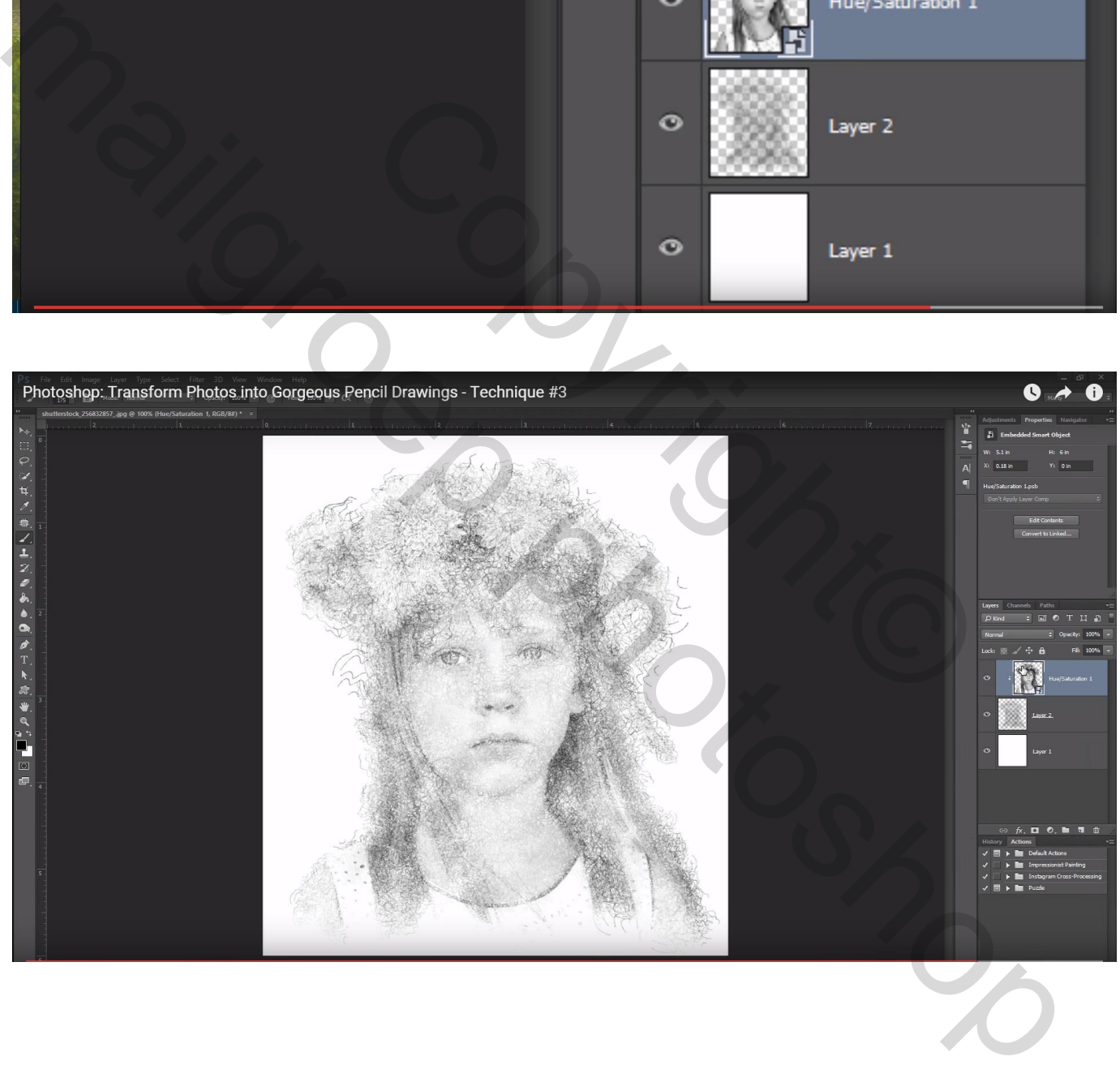

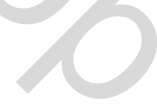

Wens je nog meer diepte toe te voegen; laag met toegepast penseel weer actief maken en daarop verder schilderen. Pas de grootte van het penseel aan.

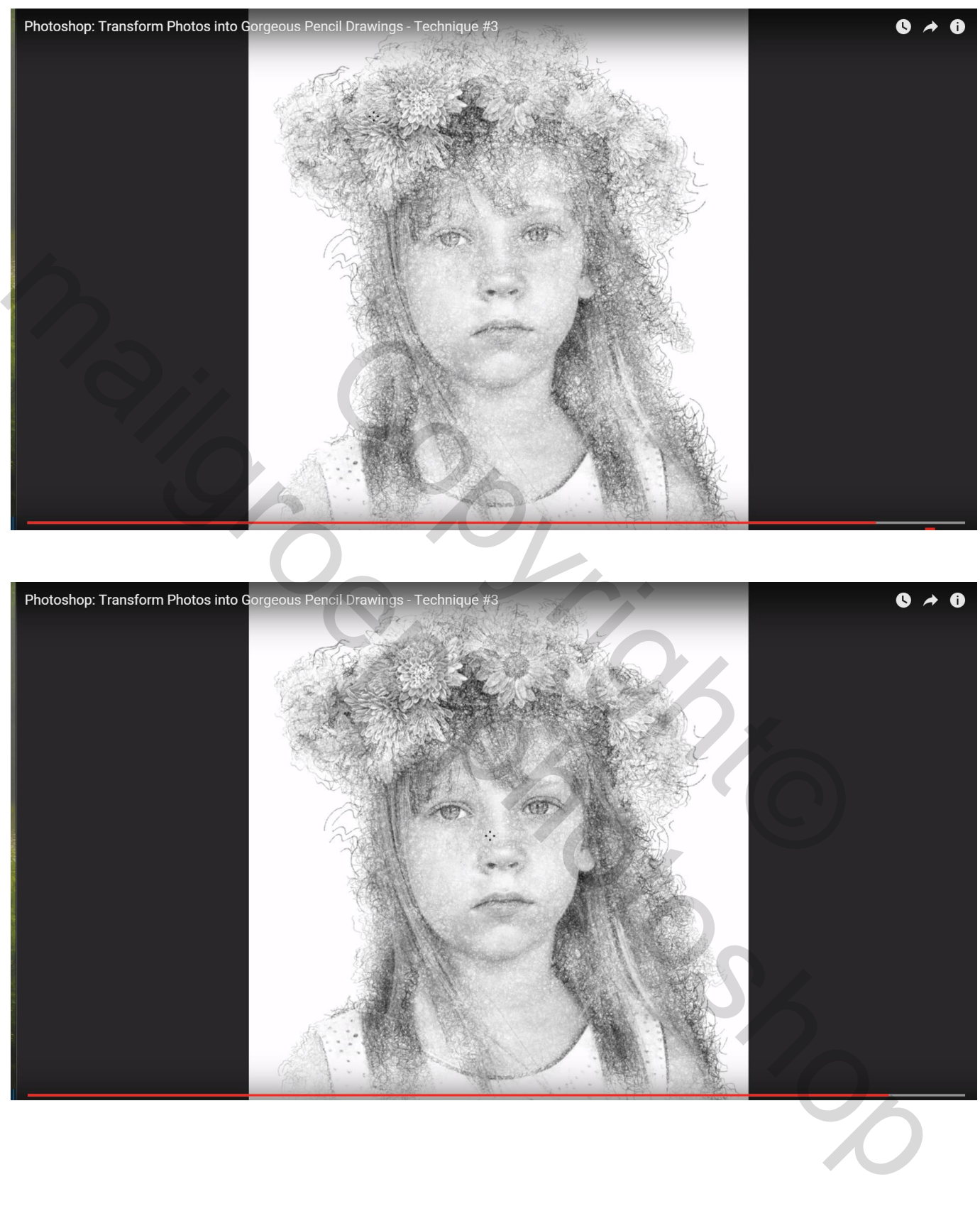

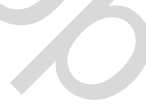

### De randen nog beschilderen met witte kleur; nog altijd zelfde penseel gebruiken

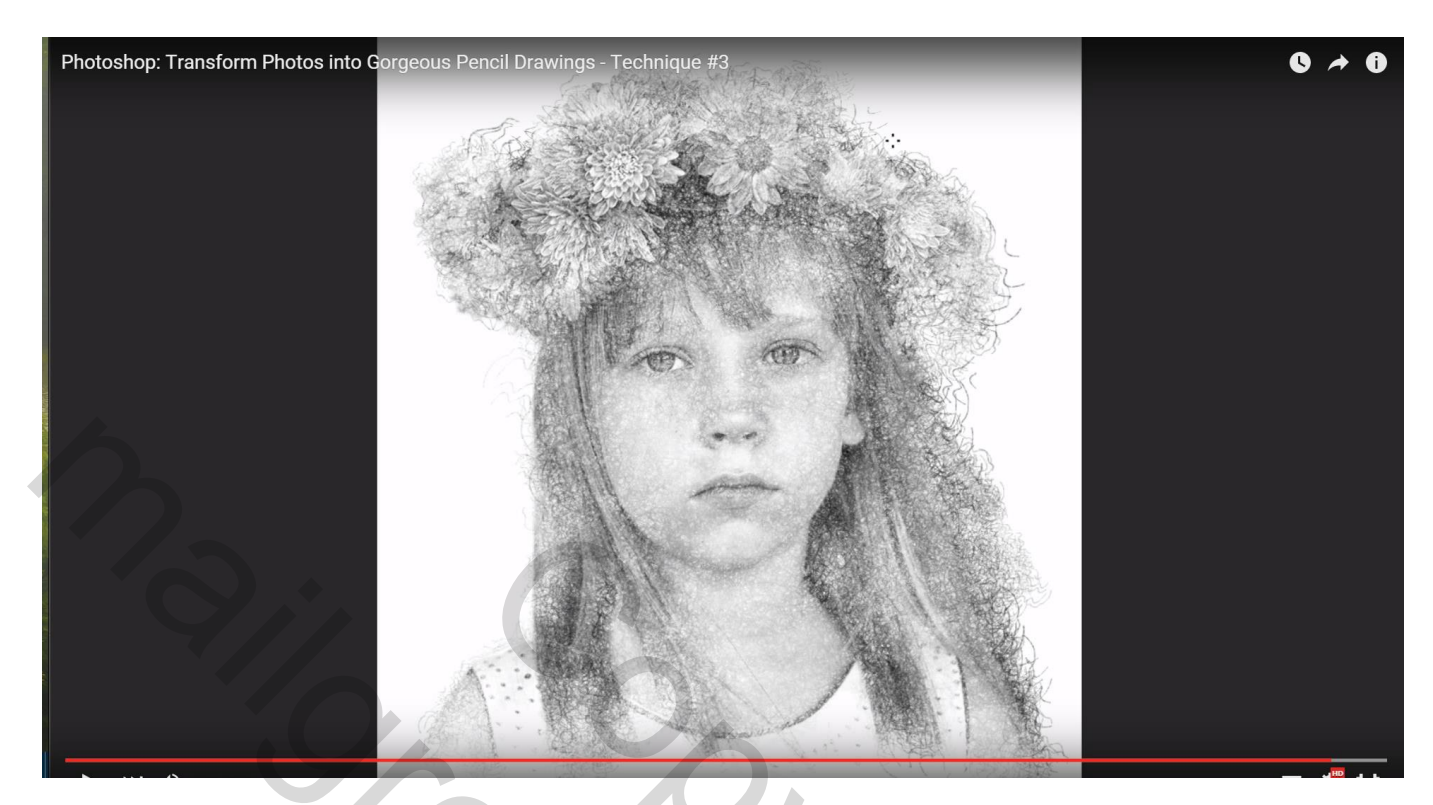

## Hieronder nog eens het eindresultaat

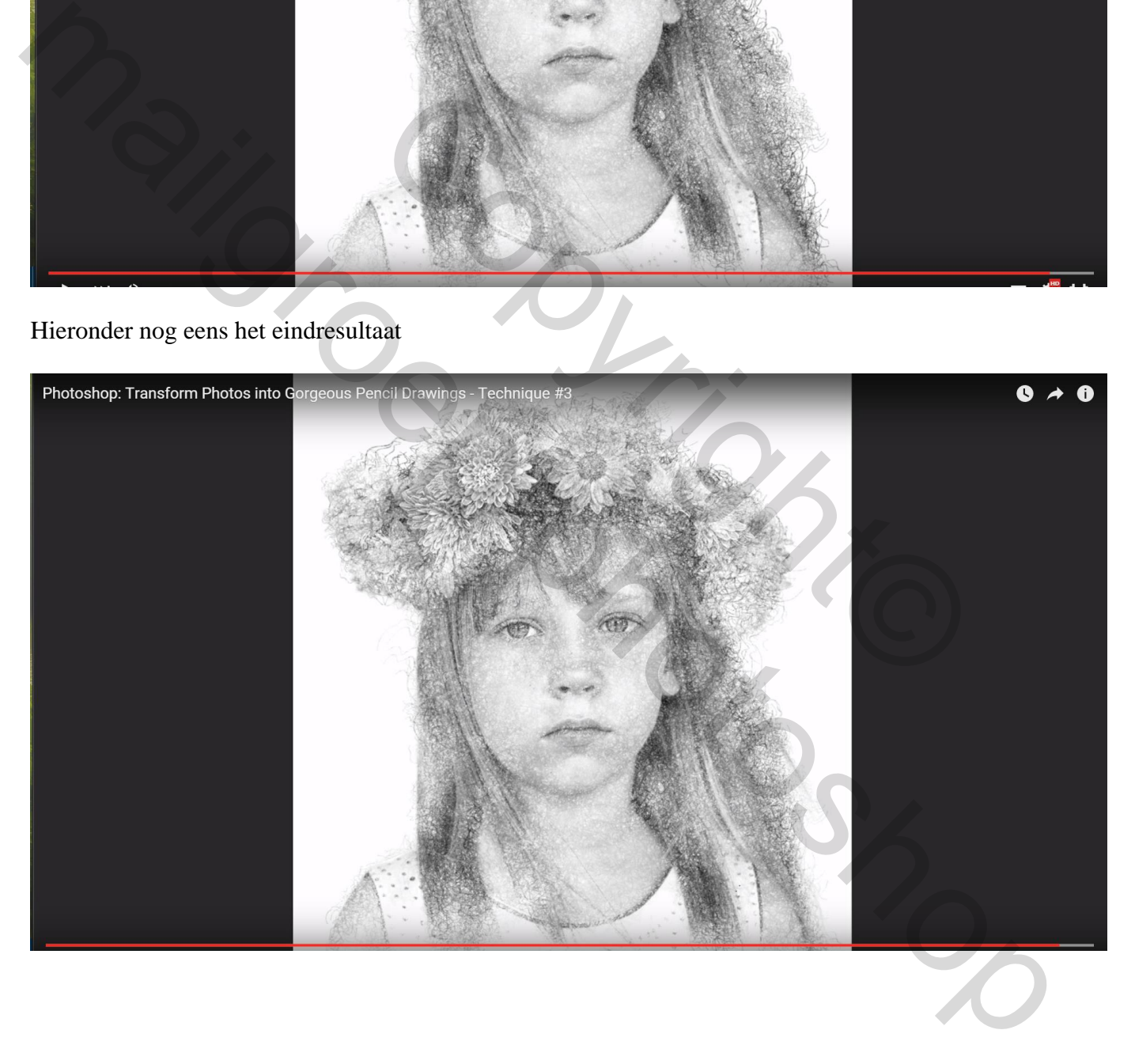

Copyright® mailgroep prignted